### **Type and Other Tools**

Introduction to Photoshop

## **Lecture outline**

- Type (t) Tool
	- Vector / Raster
	- Horizontal / Vertical Type
	- Horizontal Mask / Vertical Mask
	- Clipping layer
	- Character & Paragraph panels
	- Anti-alias examples
- Other tools
	- $-$  Move (v)
	- Eyedropper (i)
		- Eyedropper
		- Color Sample
		- Ruler
		- Note
	- $-$  Hand (h)
		- Hand & Rotate View (r)
	- $-$  Zoom (z)

### **References**

- Type
	- Scott Kelby, How Do I Do That..., Chpt 2, 6
- Filters
	- Scott Kelby, How Do I Do That..., Chpt 11
	- $-$  Robin Whalley, Essential Photoshop, Chpt 12

# **Type Tool: Vector & Raster**

- Photoshop works with two image types
	- Raster: pixels
	- $-$  Vector: mathematical
- Type is vector based
	- $-$  Most fonts in Photoshop are vector based, but some are bitmapped (raster)
	- $-$  The shapes & pen tools are also vector tools
	- $-$  The type tool is the only vector based tool you will use in this class

### **Type Tool: Raster & Vector**

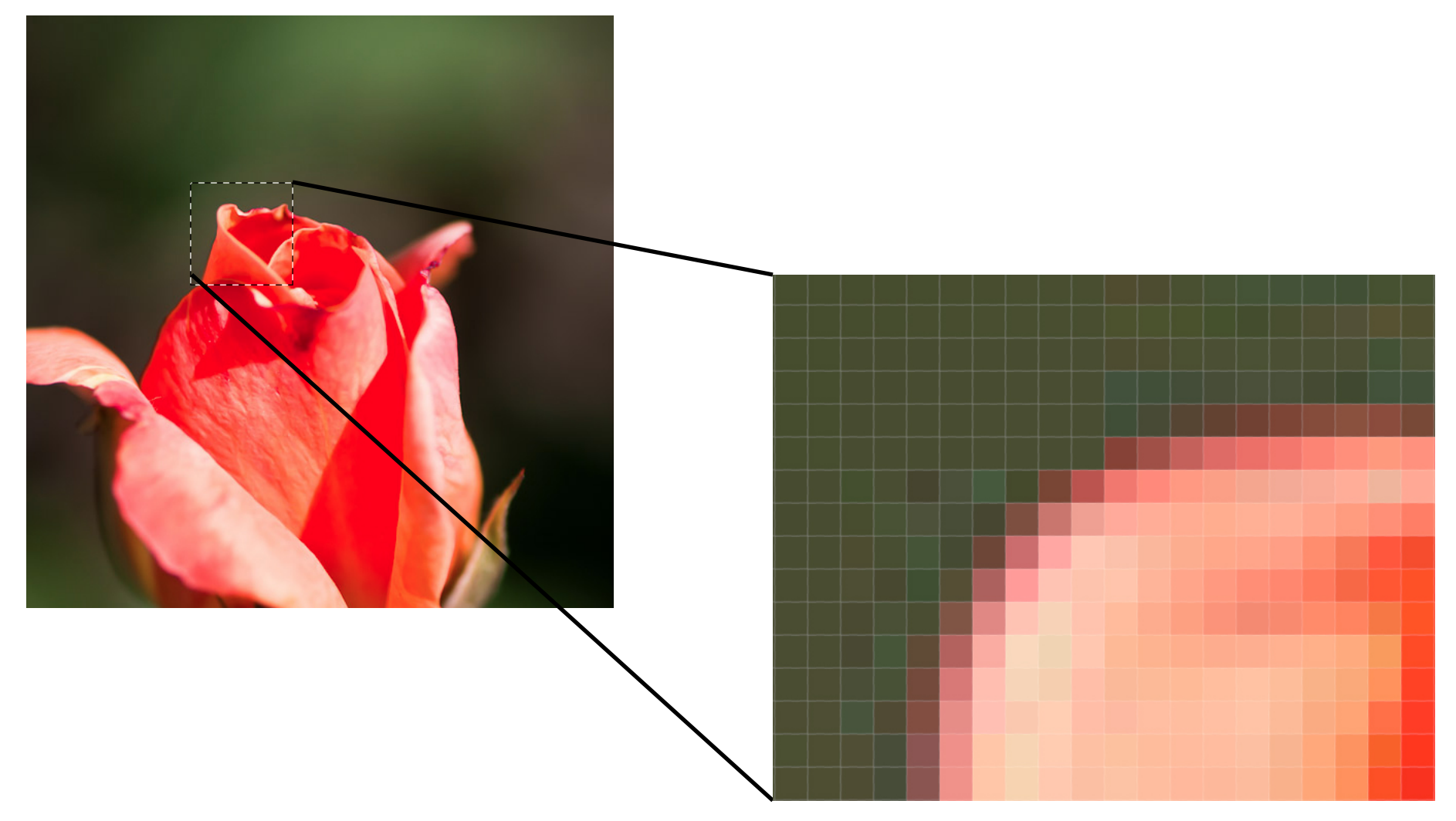

## **Type Menu**

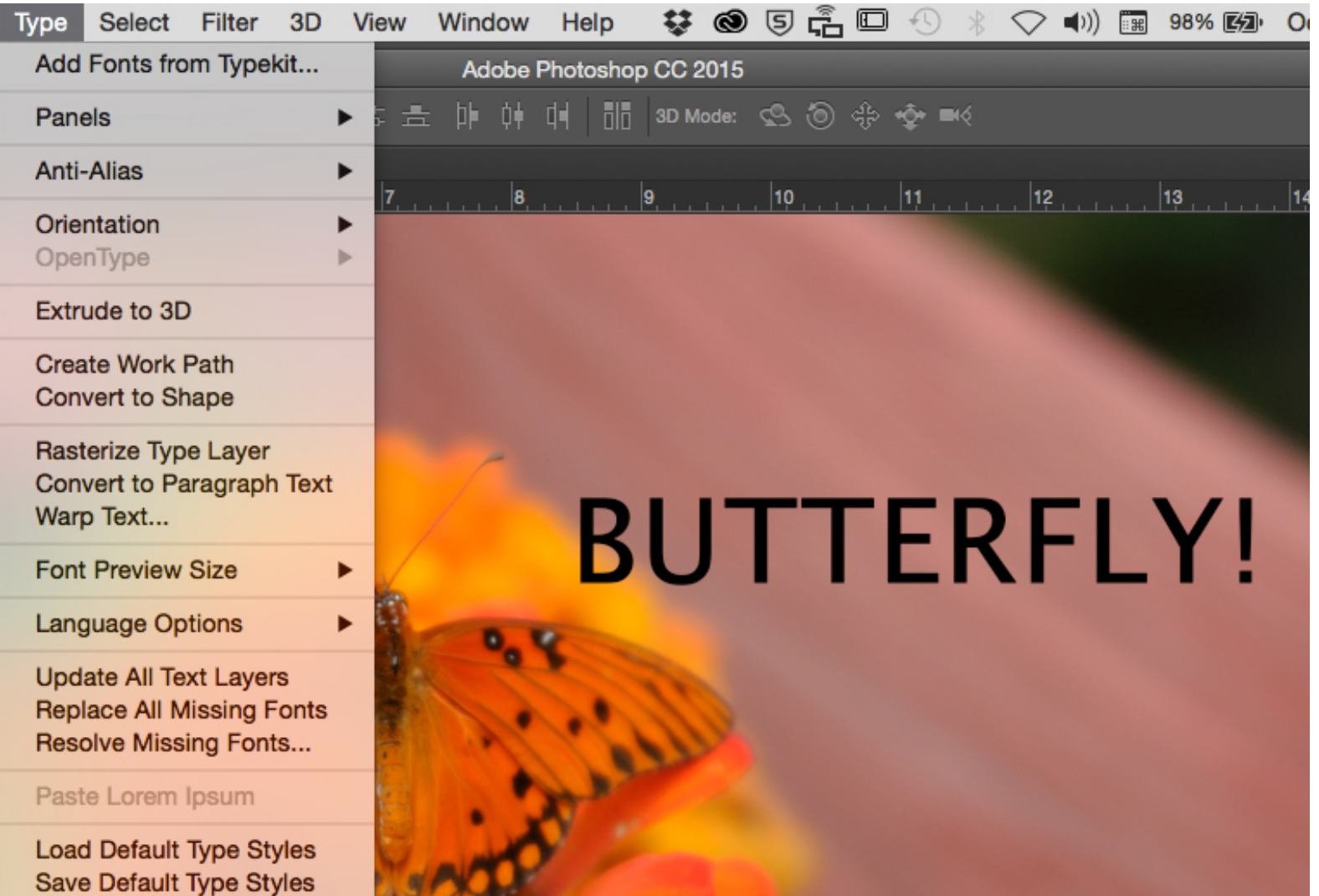

# **Type Tool**

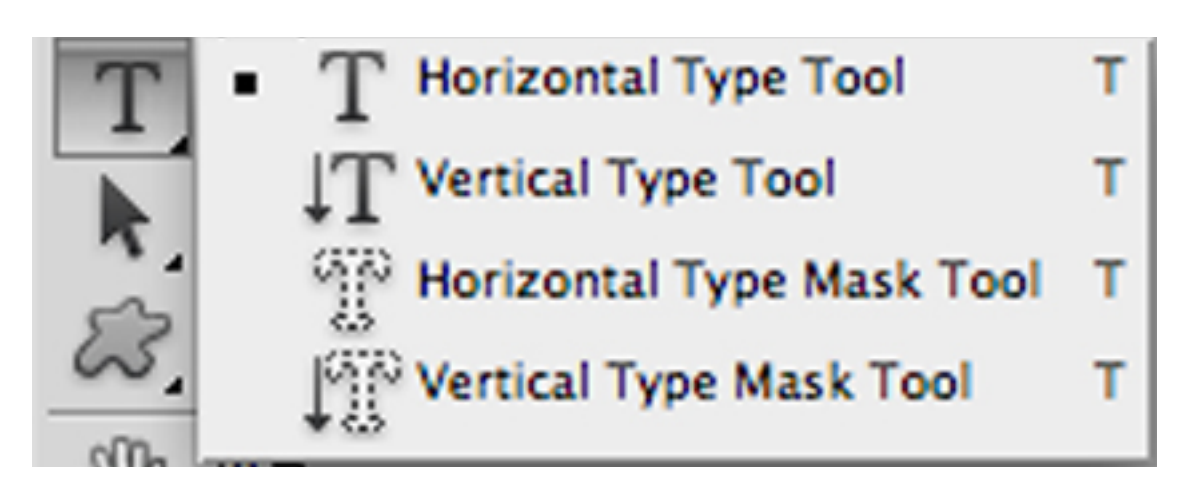

## Type Tool: Option Bar

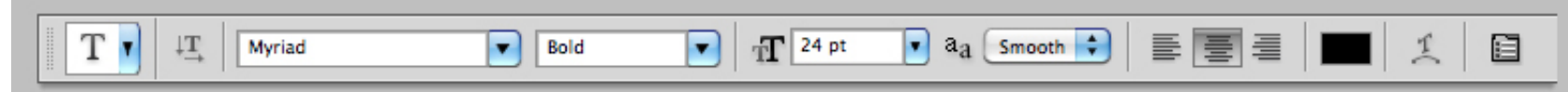

• Font type, style, size, aliasing, justification, color, warping, character / paragraph panel

#### Type Tool: horizontal / vertical type

- Type is entered on its own layer
- Type can be oriented horizontally or vertically
- Filters won't work on a type (vector) layer
	- Type layers must be rasterized (converted to pixels)
	- $-$  Menu: Type  $\rightarrow$  Rasterize Type Layer

#### Type Tool: horizontal / vertical mask

- Type is entered as a mask on the currently active layer
- Until the type is selected with a selection tool, it is editable like type on a type layer
- When copied to its own layer, the type is rasterized so you can use filters on it; it is no longer editable as type

# Type Tool: Clipping

- Type can be made into a clipping layer
	- $-$  Put the image that you want to clip with the type above the type layer
	- $-$  Move the mouse to the line between the type and image layers while holding down the Option / Alt key
	- When you get the downward arrow & box, click the mouse to make the type layer a clipping layer
	- $-$  The type layer is still editable

# **Type Tool: Character / Paragraph**

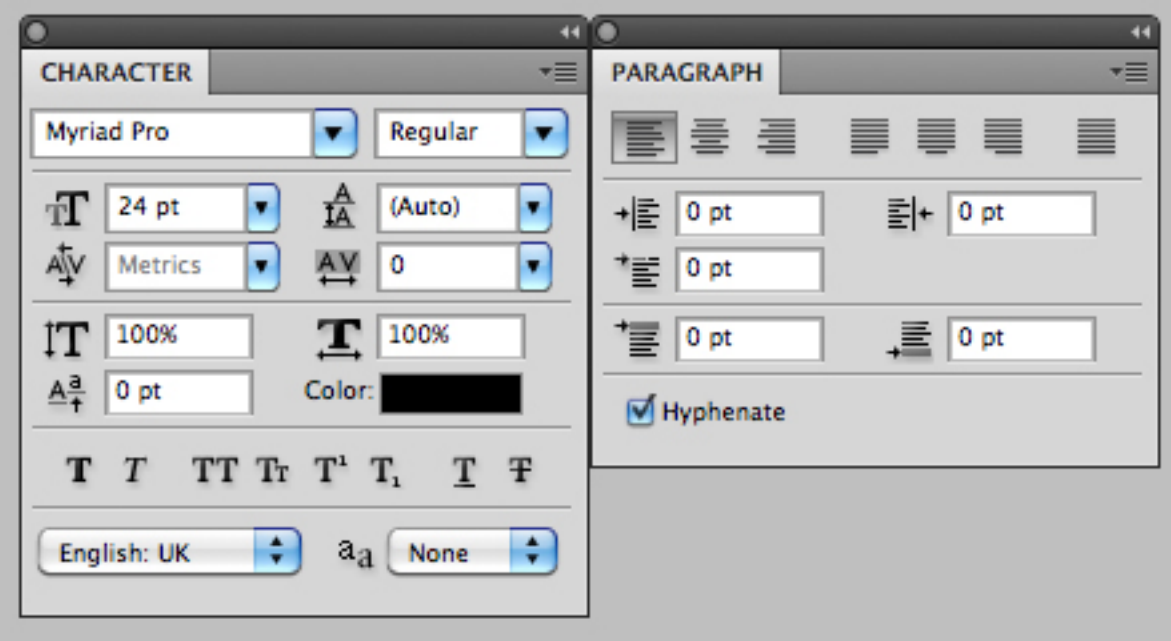

- Font type, Style
- Size, leading
- Baseline shift, Font Color
- Kerning & Tracking
- Scaling  $(V/H)$
- Attribules
- Spelling, hyphenation, aliasing
- $\cdot$  Justification
- Indent Left / Right Margins
- Indent First Line
- Space Before / After Paragraph
- $\cdot$  Hyphenation

# **Type Tool: anti-alias**

- Rule of anti-aliasing
	- $-$  If the font size is under 12 pt, use NONE for antialiasing as this makes small fonts look fuzzy
	- $-$  If the font size is over 12 pt, use anti-aliasing
	- $-$  The level you use is dependent upon font type, size, and style

None **Sharp** Crisp **Strong** Smooth

- Move (v) tool
	- $-$  Moves selections around in a layer
	- Moves a selected layer
	- $-$  If a layer mask is unlinked (no chain), can move layer and layer mask independently

- Eyedropper tool set
	- Eyedropper (i) tool
		- Select color under tip to put into Foreground color swatch
		- Sample size: point (1 pixel x 1 pixel) to 101 x 101 average
		- Sample current layer or all layers
		- Show sampling ring
	- Color sampler (i) tool
		- Puts down up to 4 sampler points
		- Colors of sample points show up in the Info panel

- Eyedropper tool set
	- Ruler (i) tool
		- Measures distance between two points
	- Note (i) tool
		- Make a note to attach to the file

- Hand tool set
	- $-$  Hand (h) tool
		- Moves the document window around on the image
		- Useful when zoomed in on larger files
	- Rotate View (r) tool
		- Rotates the canvas
- Zoom (z) tool
	- Zooms in (default) or out (option/alt)